# 一皇关注2019(小升初月) <u>B02</u>

# 洛阳晚报 教育周刊

-<br>2019年6月25日 星期二 编辑 / 吕玲玲 首席校对 / 江华 首席组版 / 绿萝

# 录取结果如何查询 一无法登录平台咋办<br>填错志愿能修改吗

#### □记者 高亚恒 首席记者 焦琳

昨日,2019 年市区民办初中招生报名工作启动。 24日到28日,考生可通过洛阳市民办初中学校招生信 息服务平台(lymbxxzs.lyjyj.gov.cn,简称平台)报名。 报名具体啥流程?需要提交哪些资料?两所志愿学校 如何选?针对大家关注的热问题,记者邀请市教育局 基教科相关负责人予以解答。

# 一图读懂民办初中报名流程

今年小升初,市区民办初中首次实行网上报 名。具体流程如何?您可看看这张表。

#### 第一步:注册账号 》

在浏览器输入网址lymbxxzs.lyjyj.gov.cn进入平台, 点击右上角的"注册"按钮,按照提示,准确填写学生姓 名、身份证号、性别、密码、联系人、联系电话、家庭住址, 并上传学生照片,确认无误后,点"提交"按钮,即可完成 注册。

●提醒:具有市区户籍的外地小学应届毕业 生,须持本人身份证或户口簿到市中招办(位于市 三中校园内)审核相关信息,审核合格的学生,可 现场登录平台进行注册、报名。

#### 第二步:登录平台

注册成功后输入平台网址,点击右上角的"登录" 按钮,依次填入学生姓名、身份证号、密码和验证码,即 可登录平台。

#### 第三步:填报志愿

点击"志愿填报"按钮,按照志愿顺序填写最多两 所民办学校,同时选择其中一所学校参与电脑派位(俗 称摇号)。若只想报考一所民办学校,第二志愿不要选 择任何学校。确认无误后点"提交"即可。

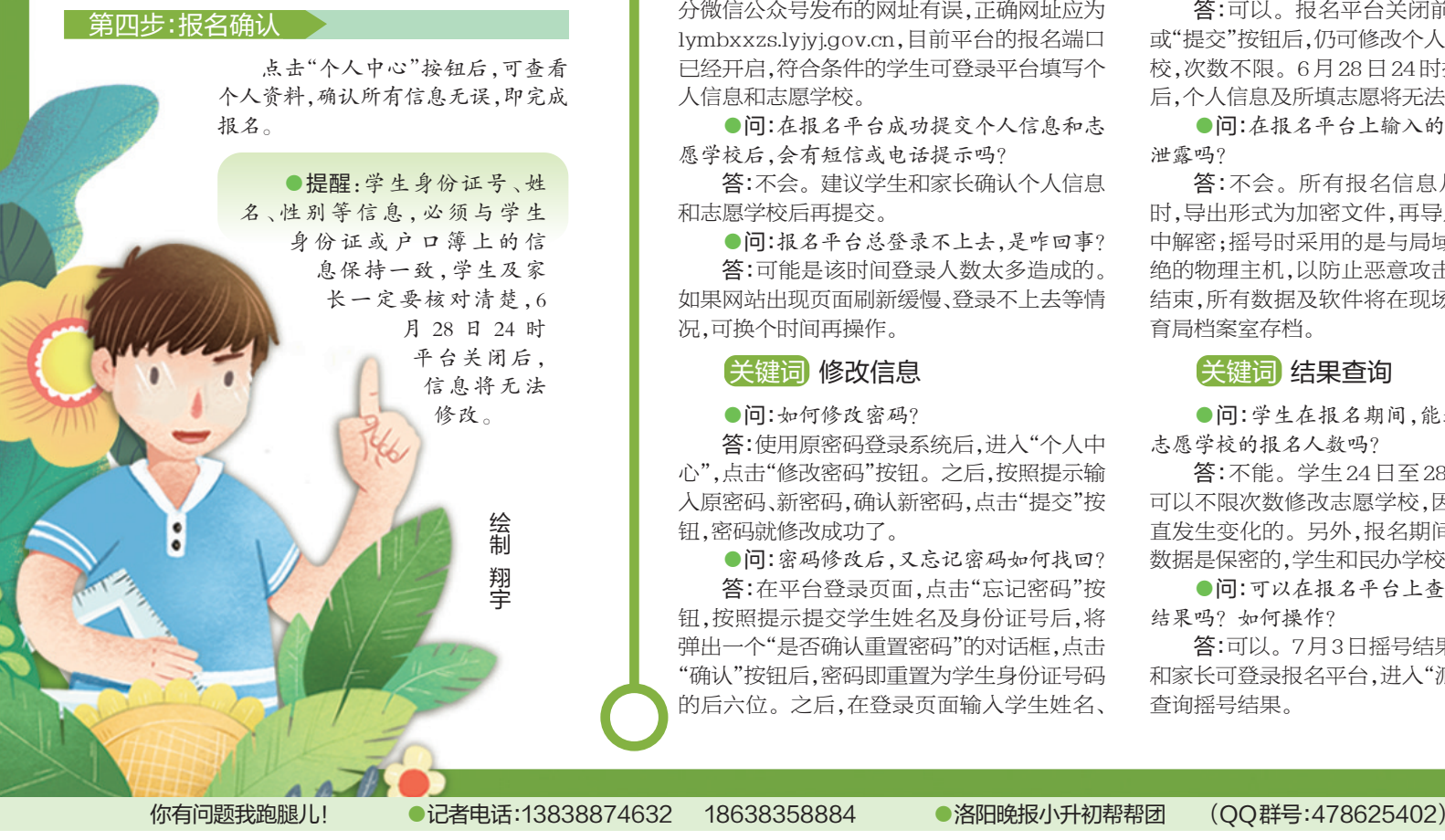

选 校

## 别盲目追求名校 两个志愿要有梯度

遇到难题这儿有答案

今年我市民办初中招生首次实行"摇 号+面谈"模式,按照政策具体要求,学生选报 民办初中时,可按志愿顺序填报两所学校,并 选择其中一所学校参与摇号。摇号结果公 布后,未被录取的学生在规定时间内,参加民 办学校的面谈。

民办初中报名

两所学校该咋选?把哪所填成第一志 愿?市世纪龙腾教育小升初项目负责人余娜 认为,应该具体问题具体分析。

#### 以六年级学生小洛为例

1. 若小洛划片公办学校C校教育质量较 高,小洛未被民办学校录取的话,愿意到C校 就读,那么,小洛可根据个人意愿,将最想上的 民办初中A校当作第一志愿,并选择A校作为 "摇号+面谈"学校,将第二想上的B校作为第 二志愿,参加面谈。

在面谈顺序上,小洛则可将B校的时间选 在前面,将A校放在后面,这样可通过B校面 谈增长经验,为A校的面谈打基础。

2. 若小洛划片公办学校C校教育质量较 高,小洛仅对一所民办初中A校感兴趣,则可 只报A校,并选择"摇号+面谈"。若小洛为了 "凑数",报了并不想上的B校,一旦被B校录 取,小洛很可能失去上C校的机会。

"根据录取规则,学生若未被摇中,则 要先后参加两所学校的面谈。若同时通 过面谈,则按志愿顺序依次录取,被第一志 愿录取的学生不能再选第二志愿。若被 民办学校录取,则不能再参加公办学校划 片招生。"余娜说,根据这一原则,家长在 为孩子选学校时,不但要注意学校的热 度,还要注意两所学校的志愿顺序及面谈 顺序。

3. 若小洛划片公办学校C校教育质量不 高,小洛必须上民办初中,小洛可在此次参与 招生的20所民办初中里,选择自己最想上、较 热门的A校作为第一志愿,并选择A校作为"摇 号+面谈"学校;选择往年报名人数与招生人数 基本持平的B校作为第二志愿,参加面谈。与 第一种情况相似,在面谈时间安排上,小洛可 将B校放在A校前面。

根据往年情况,市二外、龙城双语初级中 学、洛阳地矿双语学校、市华林学校,报名人数 一般比学校招生计划多出不少,洛阳华洋国际 学校、市建中学校、洛阳东方外国语学校、洛阳 华夏外国语学校也较受欢迎,家长们选择时要 有梯度。

### ( 答 疑 ) 报名第一天 你的操作顺利吗

在昨日报名中,家长们遇到了不少问题, 记者邀请相关负责人来答疑。

## 关键词 平台登录

●问:报名网站为啥一直显示"网页无法 访问"?

答:请在台式或笔记本电脑上输入网址, 并检查所输入的网址是否正确。此前,我市部 分微信公众号发布的网址有误,正确网址应为 lymbxxzs.lyjyj.gov.cn,目前平台的报名端口 已经开启,符合条件的学生可登录平台填写个 人信息和志愿学校。

●问:在报名平台成功提交个人信息和志 愿学校后,会有短信或电话提示吗?

答:不会。建议学生和家长确认个人信息 和志愿学校后再提交。

●问:报名平台总登录不上去,是咋回事? 答:可能是该时间登录人数太多造成的。 如果网站出现页面刷新缓慢、登录不上去等情 况,可换个时间再操作。

#### 关键词 修改信息

●问:如何修改密码?

答:使用原密码登录系统后,进入"个人中 心",点击"修改密码"按钮。之后,按照提示输 入原密码、新密码,确认新密码,点击"提交"按 钮,密码就修改成功了。

●问:密码修改后,又忘记密码如何找回? 答:在平台登录页面,点击"忘记密码"按 钮,按照提示提交学生姓名及身份证号后,将 弹出一个"是否确认重置密码"的对话框,点击 "确认"按钮后,密码即重置为学生身份证号码 的后六位。之后,在登录页面输入学生姓名、 身份证号、身份证号后六位、验证码,登录平 台,再按照上述步骤修改新密码即可。

●问:用来联系的手机丢了怎么办?

答:该手机号码是孩子报名身份识别的重 要依据,也是联系的重要手段,若手机丢失,要 及时到营业厅补办新卡。

●问:孩子的学籍号、身份证号等个人信 息或者志愿学校输错了,能修改吗?

答:可以。报名平台关闭前,点击"保存" 或"提交"按钮后,仍可修改个人信息和志愿学 校,次数不限。6月28日24时报名平台关闭 后,个人信息及所填志愿将无法修改。

●问:在报名平台上输入的个人信息会被 泄露吗?

答:不会。所有报名信息从系统中导出 时,导出形式为加密文件,再导入到摇号软件 中解密;摇号时采用的是与局域网、互联网隔 绝的物理主机,以防止恶意攻击和篡改;摇号 结束,所有数据及软件将在现场封存,由市教 育局档案室存档。

#### 关键词 结果查询

●问:学生在报名期间,能通过平台查到 志愿学校的报名人数吗?

答:不能。学生 24 日至 28 日报名期间, 可以不限次数修改志愿学校,因此,数据是一 直发生变化的。另外,报名期间,志愿学校的 数据是保密的,学生和民办学校均无法查询。

●问:可以在报名平台上查询孩子的摇号 结果吗?如何操作?

答:可以。7月3日摇号结果公布后,学生 和家长可登录报名平台,进入"派位查询"页面 查询摇号结果。